# **Raspberry Pi im FeM-Net**

Anleitung zum einrichten eines Raspberry Pi im FeM-Net mit IPv6 only.

### **Vorbereitung**

- Raspberry Pi
- SD-Karte
- Netzteil
- Netzwerkkabel
- Monitor
- HDMI-Kabel
- Tastatur

SD-Karte mit aktuellem Raspbian flashen.

Alles verkabel, SD-Karte ein und booten.

## **Konfiguration**

Anmelden mit pi:raspberry (auf de Tastatur z statt y).

**sudo** raspi-config

(auf de Tastatur ß statt -)

Nun folgende Infos anpassen:

- Tastaturlayout auf de
- neues Passwort setzen
- Hostname setzen
- SSH einschalten

### **Netzwerk machen**

MAC Adresse herausfinden und an einen Admin des vertrauens senden.

**ip** l

Wenn die MAC in der AdminDB steht, kann die IPv6 dort nachgelesen und statisch eingetragen werden:

#### [/etc/dhcpcd.conf](https://wiki.clerie.de/_export/code/notiz/raspberrypi-femnet?codeblock=2)

```
interface eth0
static ip6_address=<ip v6>
static domain_name_servers=2001:638:904:ffcc::3 2001:638:904:ffcc::4
```
Weil dhcpcd irgendwie nicht richtig die DNS Server konfiguriert, machen wir es eben selber:

#### [/etc/resolv.conf](https://wiki.clerie.de/_export/code/notiz/raspberrypi-femnet?codeblock=3)

```
nameserver 2001:638:904:ffcc::3
nameserver 2001:638:904:ffcc::4
```
Interface neustarten:

**sudo** systemctl restart dhcpcd

Nun in der AdminDB den Hostname noch eintragen.

### **Nutzer clerie anlegen**

Nutzer erstellen und Passwort anlegen:

adduser clerie

```
su clerie
```
SSH-Key installieren:

From: <https://wiki.clerie.de/> - **clerie's Wiki**

Permanent link: **<https://wiki.clerie.de/notiz/raspberrypi-femnet?rev=1576351837>**

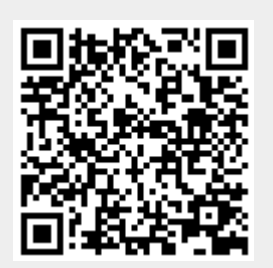

Last update: **2019/12/14 20:30**